# Inspiron 3847

# 擁有者手冊

電腦型號:Inspiron 3847 安規型號:D16M 安規類型:D16M001

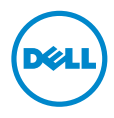

# 註,警示,警告

註:「註」表示可以幫助您更有效地使用電腦的重要資訊。

警示:「警示」表示若不遵循說明,可能會導致硬體損壞或資料遺失。

 $\bigwedge$  警告:「警告」表示有可能會導致財產損失、人身傷害甚至死亡。

© 2013 Dell Inc.

本文中使用的商標:Dell™、DELL 徽標和 Inspiron™ 是 Dell Inc. 的商標。

2013 - 11 Rev. A00

目録

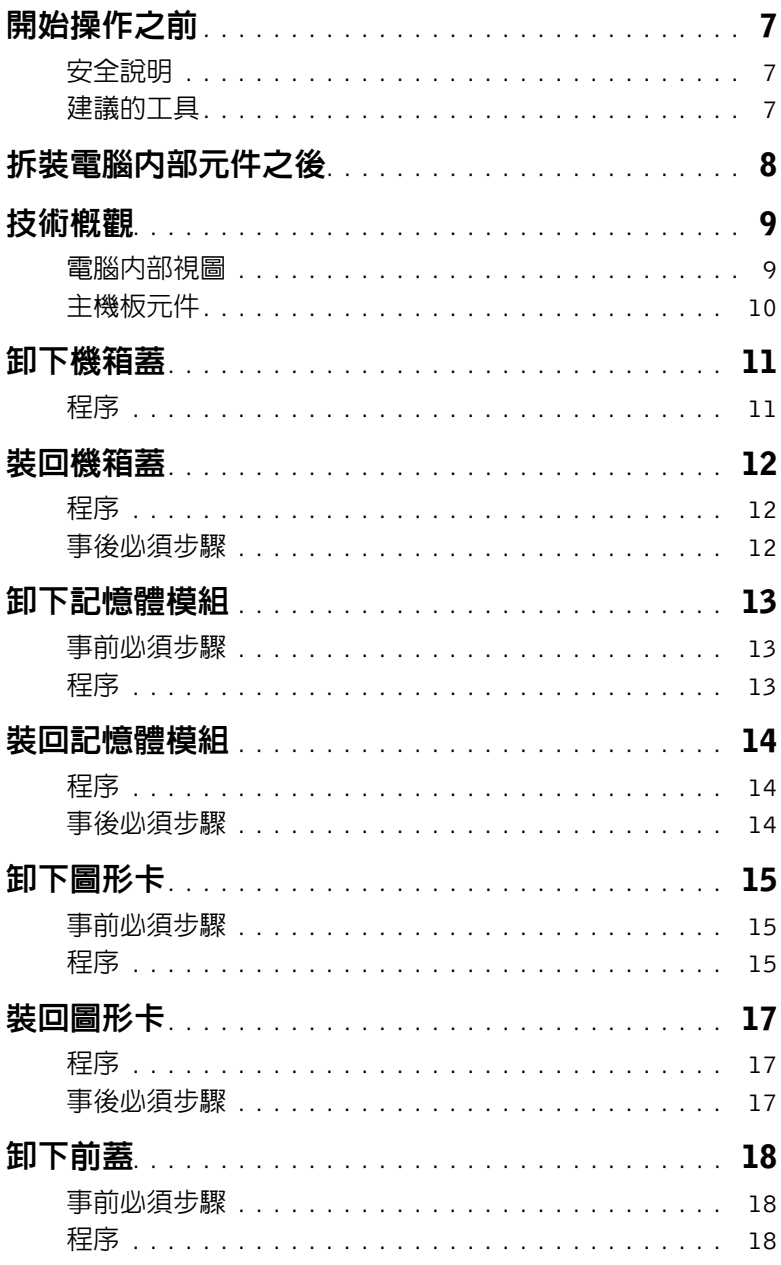

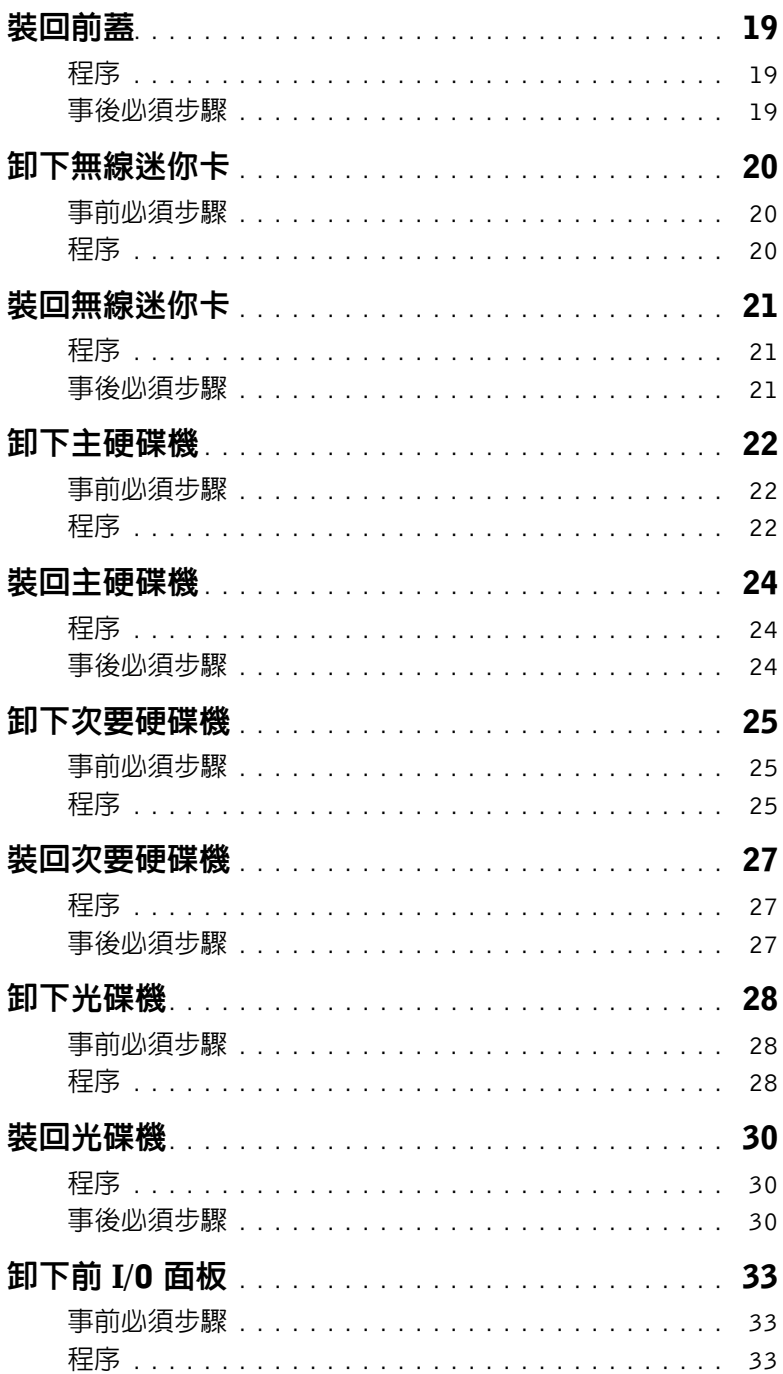

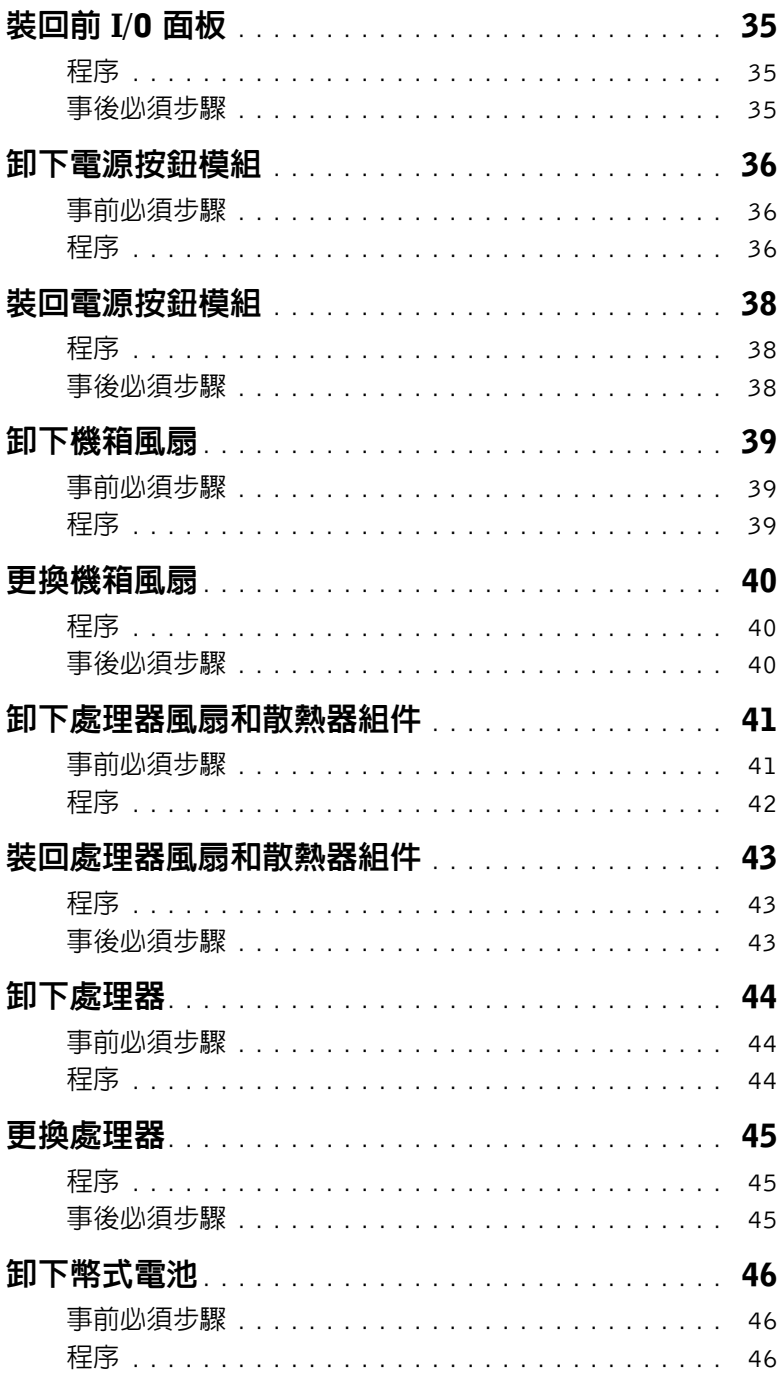

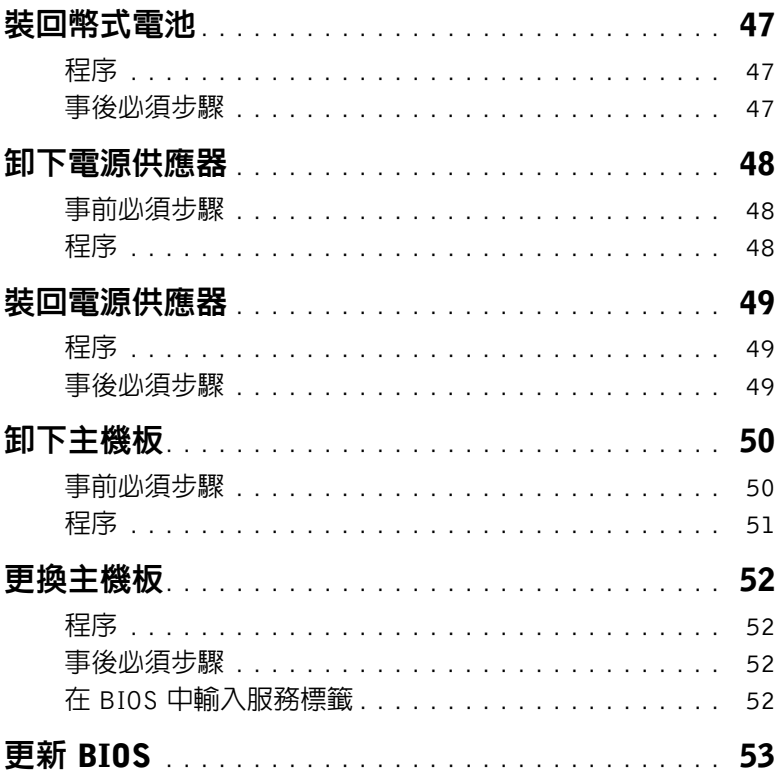

- <span id="page-6-3"></span><span id="page-6-0"></span>警示:為避免遺失資料,請在關閉電腦之前,先儲存和關閉所有開啟的檔案,並結束所 有開啓中的程式。
	- 1 儲存並關閉所有開啟的檔案,結束所有開啟的程式。
	- 2 將滑鼠指標移至書面右上或右下角,以開啓快速鍵資訊看板,然後按一下**設定 → 電源 →** 關機。

註:如果您使用了其他作業系統,請參閱您作業系統的說明文件,以獲得關機說明。

- 3 從電源插座上拔下電腦和所有連接裝置的電源線。
- 4 從電腦上拔下所有電話線、網路纜線,以及連接的所有裝置的纜線。
- 5 拔下雷腦上的續線後,請按住雷源按鈕約 5 秒鐘,以導去主機板上的剩餘雷量。

# <span id="page-6-1"></span>安全說明

請遵守以下安全規範,以避免電腦受到潛在的損壞,並確保您的人身安全。

- 警告:拆裝電腦内部元件之前,請先閱讀電腦隨附的安全資訊。請參閱 Regulatory ハ Compliance 首頁 (dell.com/requlatory\_compliance),以取得其他安全性最佳實務的資訊。
- 警告:打開雷腦護蓋或面板之前,請先斷開所有雷源。拆裝雷腦内部元件之後,請先裝 ∕N 回所有護蓋、面板和螺絲,然後再連接電源。

警示:為避免損壞電腦,請確保工作表面平整乾淨。

警示:為避免損壞元件和插卡,請握住元件和插卡的邊緣,並避免碰觸插腳和觸點。

警示:只有獲得認證的維修技術人員才可卸下電腦護蓋並拆裝電腦內部的任何元件。 請參閱安全說明,以獲得有關安全預防措施、拆裝電腦內部元件和防止靜電損壞的完整 資訊。

- 警示:在觸摸電腦內部的任何元件之前,請觸摸未上漆的金屬表面 ( 例如電腦背面的 金屬 ),以確保接地並導去您身上的靜電。作業過程中,應經常觸摸未上漆的金屬表面, 以導去可能損壞內部元件的靜電。
- 警示:拔下纜線時,請拔出其連接器或拉式彈片,而不要拉扯纜線。某些纜線的連接器 帶有鎖定彈片或指旋螺絲;在拔下此類纜線之前,您必須先鬆開鎖定彈片或指旋螺絲。 在拔下纜線時,連接器的兩側應同時退出,以避免弄彎連接器插腳。連接纜線時,請確 保連接器與連接埠的朝向正確位置並且對齊。

警示:若要拔下網路纜線,請先將纜線從電腦上拔下,然後再將其從網路裝置上拔下。 警示:按下媒體卡讀取器中安裝的所有插卡,並從中退出插卡。

### <span id="page-6-2"></span>建議的工具

本文件中的程序可能需要下列工具:

- 十字槽螺絲起子
- 塑膠劃線器

# <span id="page-7-1"></span><span id="page-7-0"></span>拆裝電腦內部元件之後

警示:電腦內部如有遺留任何螺絲可能會造成嚴重電腦受損。

- 1 裝回所有螺絲,並確保沒有在電腦内部遺留任何螺絲。
- 2 將電腦垂直放置。
- 3 先連接您卸下的所有外接式裝置、纜線、插卡以及所有其他零件,然後再使用電腦。
- 4 將電腦和所有連接裝置連接至電源插座。

# <span id="page-8-0"></span>技術概觀

╱ 警告:拆裝電腦内部元件之前,請先閱讀電腦隨附的安全資訊,並按照第 7 頁的 [「開始](#page-6-3) [操作之前」](#page-6-3)中的步驟進行。在拆裝電腦內部元件之後,請按照第 8 頁的 [「拆裝電腦內部](#page-7-1) [元件之後」中](#page-7-1)的說明進行操作。若要獲得其他安全性方面的最佳實務資訊,請參閱此網 站的 Regulatory Compliance ( 法規遵循 ) 首頁:(dell.com/regulatory\_compliance)。

# <span id="page-8-1"></span>電腦內部視圖

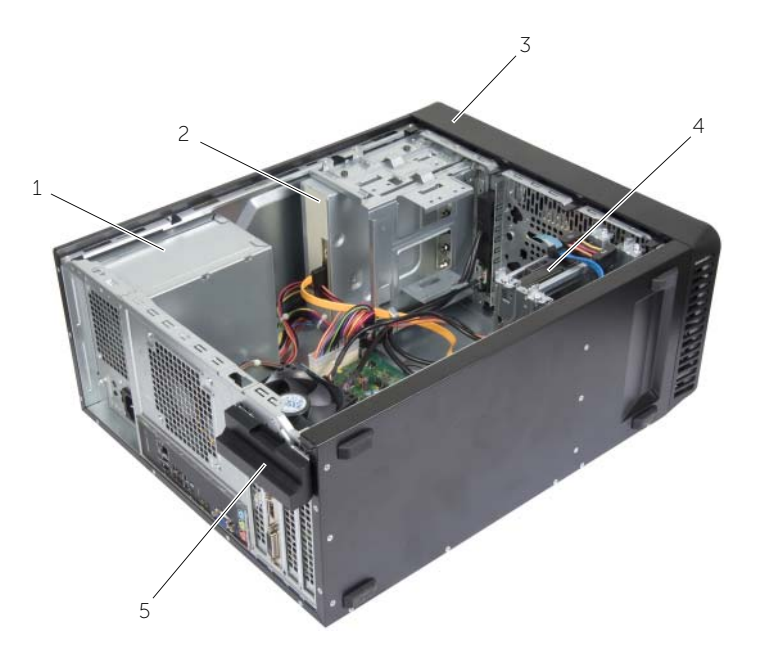

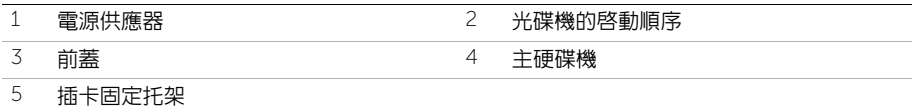

# <span id="page-9-1"></span><span id="page-9-0"></span>主機板元件

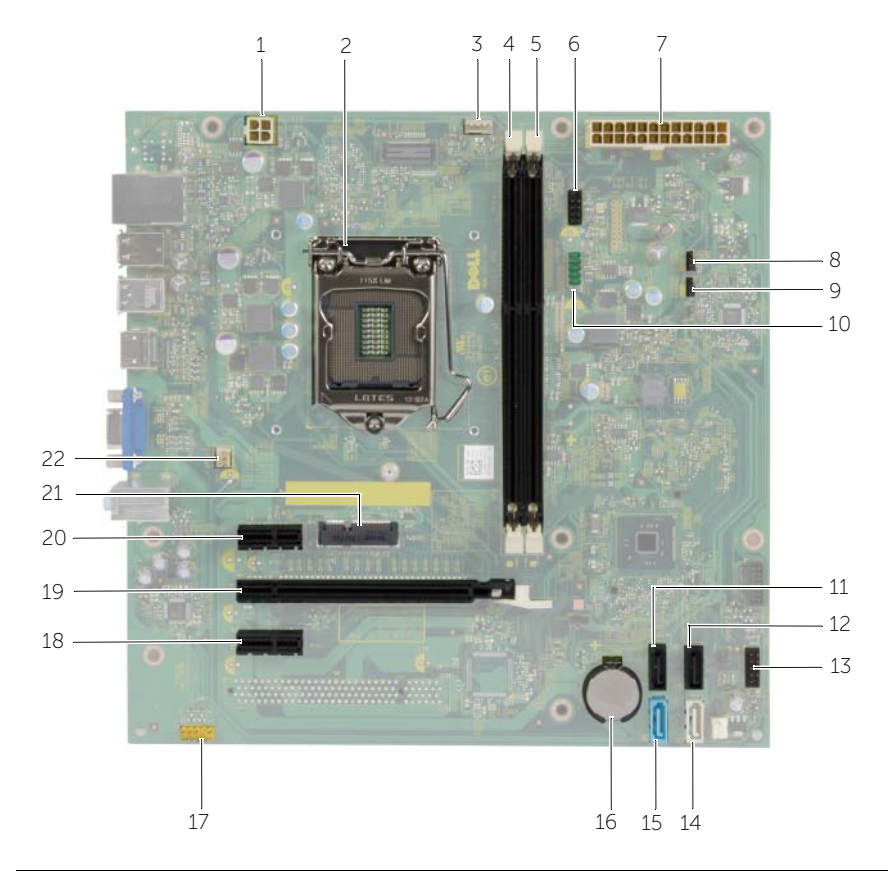

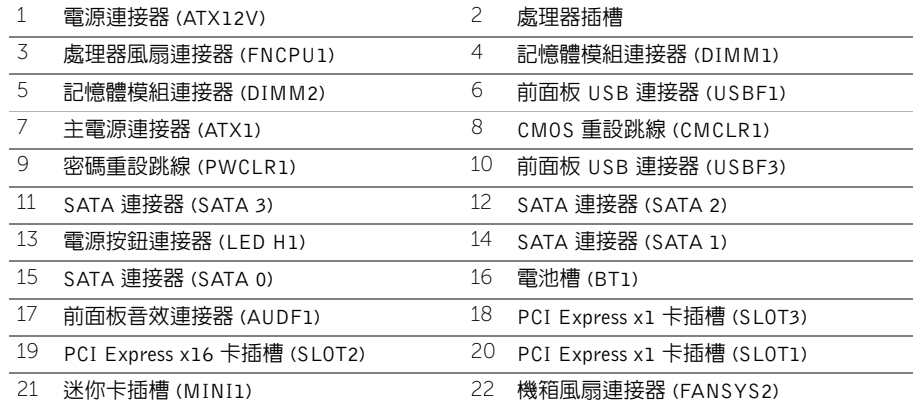

<span id="page-10-2"></span><span id="page-10-0"></span>警告:拆裝電腦內部元件之前,請先閱讀電腦隨附的安全資訊,並按照第 7 頁的 [「開始](#page-6-3) [操作之前」](#page-6-3)中的步驟進行。在拆裝電腦內部元件之後,請按照第 8 頁的 [「拆裝電腦內部](#page-7-1) [元件之後」中](#page-7-1)的說明進行操作。若要獲得其他安全性方面的最佳實務資訊,請參閱此網 站的 Regulatory Compliance ( 法規遵循 ) 首頁: (dell.com/regulatory\_compliance)。

- <span id="page-10-1"></span>1 將電腦側面朝下放置,使機箱蓋朝上。
- 2 使用螺絲起子,制下將機箱蓋固定在機箱上的螺絲。
- 3 從電腦正面將機箱蓋推出卸下。
- 4 將護蓋從電腦抬起取出並置於一旁。

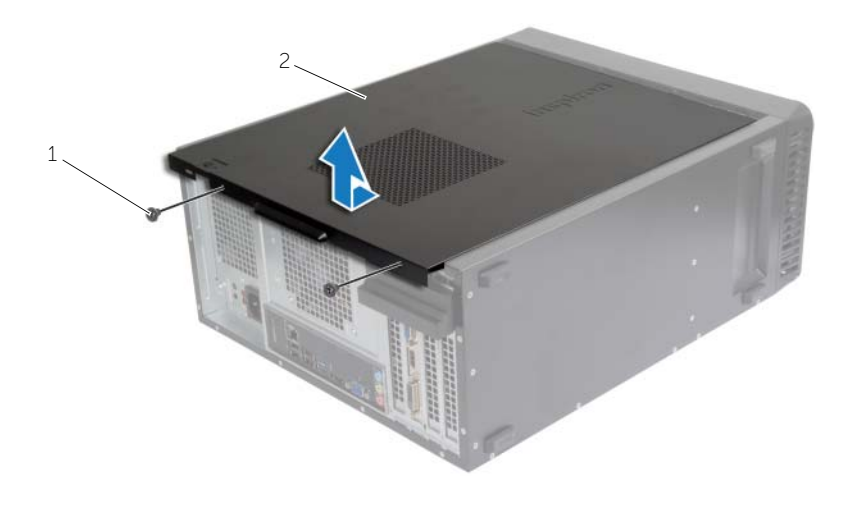

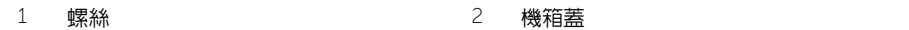

<span id="page-11-3"></span><span id="page-11-0"></span>/八 警告:拆裝電腦内部元件之前,請先閱讀電腦隨附的安全資訊,並按照第 7 頁的 [「開始](#page-6-3) [操作之前」](#page-6-3)中的步驟進行。在拆裝電腦內部元件之後,請按照第 8 頁的 [「拆裝電腦內部](#page-7-1) [元件之後」中](#page-7-1)的說明進行操作。若要獲得其他安全性方面的最佳實務資訊,請參閱此網 站的 Regulatory Compliance ( 法規遵循 ) 首頁: (dell.com/regulatory\_compliance)。

# <span id="page-11-1"></span>程序

- 1 連接所有纜線,然後將纜線整理好。
- 2 確定未將工具或多餘的零件遺留在電腦內部。
- 3 將機箱蓋底部的彈片對齊機箱邊緣的插槽。
- 4 向下按壓機箱蓋,並朝著電腦正面滑動機箱蓋。
- 5 裝回將機箱蓋固定在機箱上的螺絲。
- 6 將電腦垂直放置。

# <span id="page-11-2"></span>事後必須步驟

按照第 8 頁的 [「拆裝電腦內部元件之後」中](#page-7-1)的說明進行操作。

# <span id="page-12-3"></span><span id="page-12-0"></span>卸下記憶體模組

警告:拆裝電腦內部元件之前,請先閱讀電腦隨附的安全資訊,並按照第 7 頁的 [「開始](#page-6-3) 操作之前!中的步驟進行。拆裝電腦内部元件之後,請按照第 8 頁的 「拆裝電腦内部元 [件之後」。](#page-7-1) 請參閱 Regulatory Compliance 首頁 (dell.com/regulatory\_compliance), 以取 得其他安全性最佳實務的資訊。

### <span id="page-12-1"></span>事前必須步驟

卸下機箱蓋。請參閱第 11 頁的 [「卸下機箱蓋」](#page-10-2)。

# <span id="page-12-2"></span>程序

- 1 找到主機板上的記憶體模組連接器。請參閱第 10 [頁的 「主機板元件」。](#page-9-1)
- 2 向外按壓記憶體模組連接器兩端的固定夾。

■ 註:如果記憶體模組很難卸下,請輕輕前後搖動記憶體模組以將其從連接器中卸下。 3 握住記憶體模組並將其向上提起。

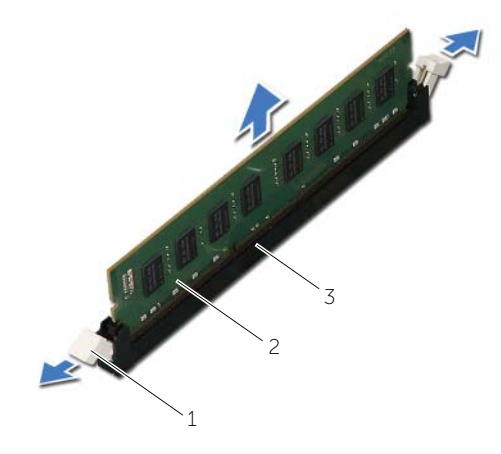

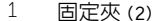

2 記憶體模組

3 記憶體模組連接器

# <span id="page-13-3"></span><span id="page-13-0"></span>裝回記憶體模組

警告:拆裝電腦內部元件之前,請先閱讀電腦隨附的安全資訊,並按照第 7 頁的 [「開始](#page-6-3) 操作之前!中的步驟進行。拆裝電腦内部元件之後,請按照第 8 頁的 「拆裝電腦内部元 [件之後」。](#page-7-1) 請參閱 Regulatory Compliance 首頁 (dell.com/regulatory\_compliance), 以取 得其他安全性最佳實務的資訊。

### <span id="page-13-1"></span>程序

- 1 向外按壓記憶體模組連接器兩端的固定夾。
- 2 將記憶體模組上的槽口與記憶體模組連接器上的彈片對齊。

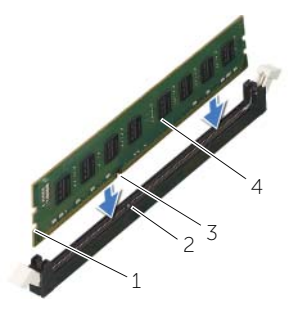

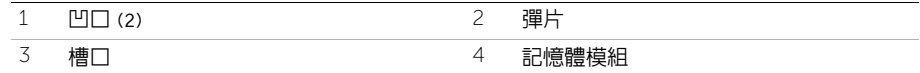

3 將記憶體模組插入記憶體模組連接器,然後將記憶體模組向下壓,使它卡至定位,再將 固定夾鎖至定位。

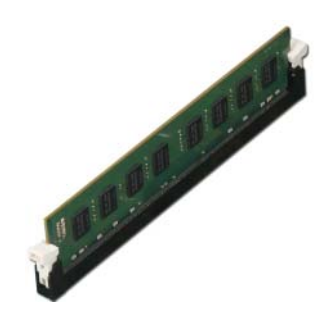

#### <span id="page-13-2"></span>事後必須步驟

<span id="page-14-3"></span><span id="page-14-0"></span>警告:拆裝電腦內部元件之前,請先閱讀電腦隨附的安全資訊,並按照第 7 頁的 [「開始](#page-6-3) [操作之前」](#page-6-3)中的步驟進行。拆裝電腦內部元件之後,請按照第 8 頁的 [「拆裝電腦內部元](#page-7-1) [件之後」。](#page-7-1) 請參閱 Regulatory Compliance 首頁 (dell.com/regulatory\_compliance), 以取 得其他安全性最佳實務的資訊。

# <span id="page-14-1"></span>事前必須步驟

卸下機箱蓋。請參閱第 11 頁的 [「卸下機箱蓋」](#page-10-2)。

# <span id="page-14-2"></span>程序

1 推動釋放彈片,以從機箱中釋放插卡固定托架。

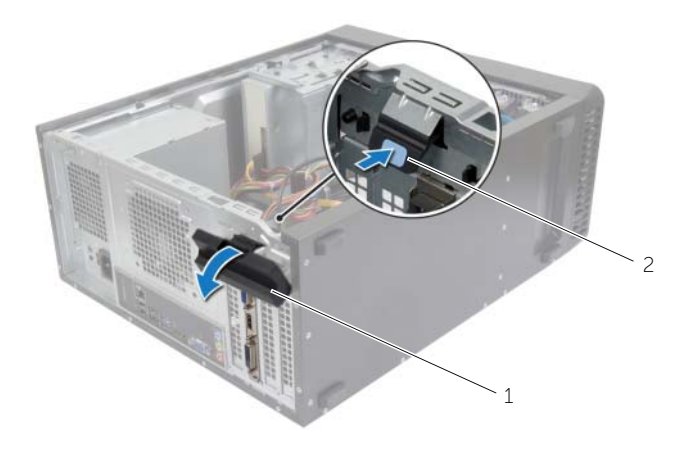

1 插卡固定托架 2 釋放彈片

- 2 壓下固定彈片,以釋放圖形卡。
- 3 握住插卡的頂端邊角,將其從連接器中取出。

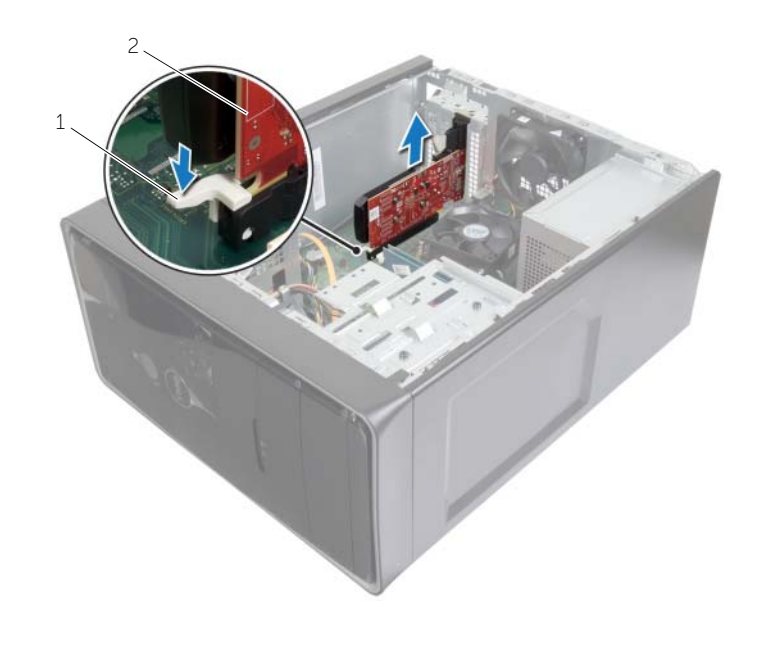

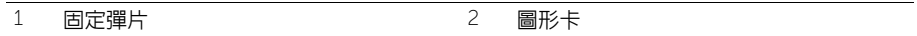

<span id="page-16-3"></span><span id="page-16-0"></span>警告:拆裝電腦內部元件之前,請先閱讀電腦隨附的安全資訊,並按照第 7 頁的 [「開始](#page-6-3) 操作之前!中的步驟進行。拆裝電腦内部元件之後,請按照第 8 頁的 「拆裝電腦内部元 [件之後」。](#page-7-1) 請參閱 Regulatory Compliance 首頁 (dell.com/regulatory\_compliance), 以取 得其他安全性最佳實務的資訊。

# <span id="page-16-1"></span>程序

- 1 找到 PCI-Express x16 卡插槽。請參閱第 10 [頁的 「主機板元件」](#page-9-1)。
- 2 對齊圖形卡和主機板上的 PCI-Express x16 卡插槽。
- 3 將插卡插入插槽,並向下壓緊。確定插卡完全安插在插槽內。
- 4 朝電腦的方向旋轉並推動插卡固定托架,直至其卡入到位。

# <span id="page-16-2"></span>事後必須步驟

# <span id="page-17-3"></span><span id="page-17-0"></span>卸下前蓋

警告:拆裝電腦內部元件之前,請先閱讀電腦隨附的安全資訊,並按照第 7 頁的 [「開始](#page-6-3) [操作之前」](#page-6-3)中的步驟進行。拆裝電腦内部元件之後,請按照第 8 頁的 「拆裝電腦内部元 [件之後」。](#page-7-1) 請參閱 Regulatory Compliance 首頁 (dell.com/regulatory\_compliance), 以取 得其他安全性最佳實務的資訊。

### <span id="page-17-1"></span>事前必須步驟

卸下機箱蓋。請參閱第 11 頁的 [「卸下機箱蓋」](#page-10-2)。

- <span id="page-17-2"></span>1 將電腦垂直放置。
- 2 按順序抓住並釋放前蓋彈片 ( 一次從前面板向外移一個彈片 )。
- 3 轉動前蓋並將它從電腦前側拉出,將前蓋夾從前面板插槽鬆開。

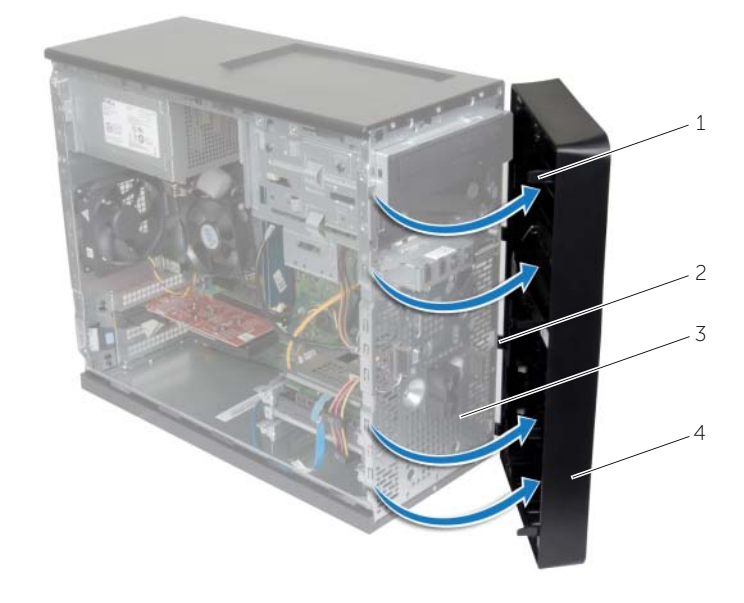

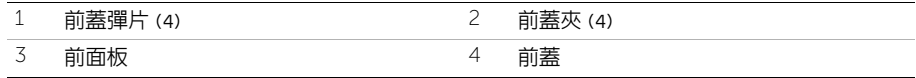

#### <span id="page-18-3"></span><span id="page-18-0"></span>╱ 警告:拆裝電腦内部元件之前,請先閱讀電腦隨附的安全資訊,並按照第 7 頁的 [「開始](#page-6-3) [操作之前」](#page-6-3)中的步驟進行。拆裝電腦内部元件之後,請按照第 8 頁的 「拆裝電腦内部元 [件之後」。](#page-7-1) 請參閱 Regulatory Compliance 首頁 (dell.com/regulatory\_compliance), 以取 得其他安全性最佳實務的資訊。

# <span id="page-18-1"></span>程序

- 1 將前蓋夾對齊並插入前面板插槽。
- 2 將前蓋朝電腦方向轉動,直到前蓋彈片卡回定位。

# <span id="page-18-2"></span>事後必須步驟

# <span id="page-19-3"></span><span id="page-19-0"></span>卸下無線迷你卡

警告:拆裝電腦內部元件之前,請先閱讀電腦隨附的安全資訊,並按照第 7 頁的 [「開始](#page-6-3) 操作之前!中的步驟進行。拆裝電腦内部元件之後,請按照第 8 頁的 「拆裝電腦内部元 [件之後」中](#page-7-1)的說明進行操作。請參閱 Regulatory Compliance 首頁 (dell.com/regulatory\_compliance),以取得其他安全性最佳實務的資訊。

### <span id="page-19-1"></span>事前必須步驟

卸下機箱蓋。請參閱第 11 頁的 [「卸下機箱蓋」](#page-10-2)。

# <span id="page-19-2"></span>程序

- 1 找到迷你卡插槽 (MINI1) 在主機板上的位置。請參閱第 10 [頁的 「主機板元件」。](#page-9-1)
- 2 從無線迷你卡上拔下天線纜線。
- 3 卸下將無線迷你卡固定至主機板的螺絲。

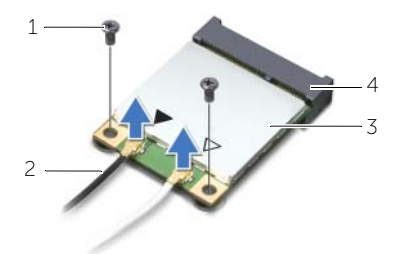

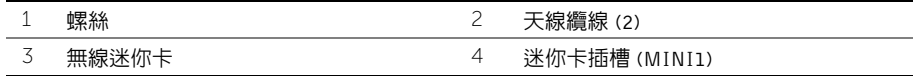

4 推動無線迷你卡,並將其從迷你卡連接器中卸下。

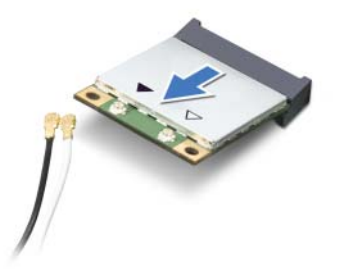

<span id="page-20-3"></span><span id="page-20-0"></span>/八 警告:拆裝電腦内部元件之前,請先閱讀電腦隨附的安全資訊,並按照第 7 頁的 [「開始](#page-6-3) 操作之前 | 中的步驟進行。拆裝電腦内部元件之後,請按照第 8 頁的 「拆裝電腦内部元 [件之後」中](#page-7-1)的說明進行操作。請參閱 Regulatory Compliance 首頁 (dell.com/regulatory\_compliance),以取得其他安全性最佳實務的資訊。

# <span id="page-20-1"></span>程序

#### 警示:為避免無線迷你卡受損,請勿在其下方放置纜線。

- 1 將無線迷你卡上的槽口與迷你卡連接器上的彈片對齊。
- 2 以傾角將無線迷你卡插入至主機板連接器。
- 3 向下按壓無線迷你卡的另一端,然後裝回將無線迷你卡固定在主機板上的螺絲。
- 4 將天線纜線連接至無線迷你卡。

下表提供了您電腦所支援無線迷你卡的天線纜線顏色配置。

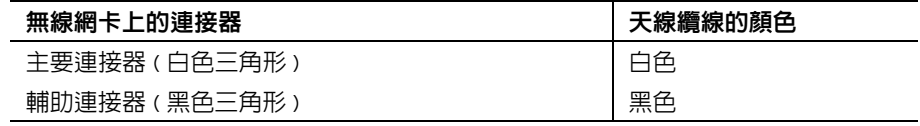

#### <span id="page-20-2"></span>事後必須步驟

# <span id="page-21-0"></span>卸下主硬碟機

/八 警告:拆裝電腦内部元件之前,請先閱讀電腦隨附的安全資訊,並按照第 7 頁的 [「開始](#page-6-3) 操作之前!中的步驟進行。拆裝電腦内部元件之後,請按照第 8 頁的 「拆裝電腦内部元 [件之後」。](#page-7-1) 請參閱 Regulatory Compliance 首頁 (dell.com/regulatory\_compliance), 以取 得其他安全性最佳實務的資訊。

警示:為避免遺失資料,請勿在電腦處於開機或睡眠狀態時卸下硬碟機。

警示:硬碟機極易損壞,在處理硬碟機時請務必小心。

### <span id="page-21-1"></span>事前必須步驟

卸下機箱蓋。請參閱第 11 頁的 [「卸下機箱蓋」](#page-10-2)。

- <span id="page-21-2"></span>1 將電源線和資料纜線從主硬碟機拔下。
- 2 卸下將主硬碟機組件固定至底架的螺絲。
- 3 將主硬碟機組件從電腦推出。

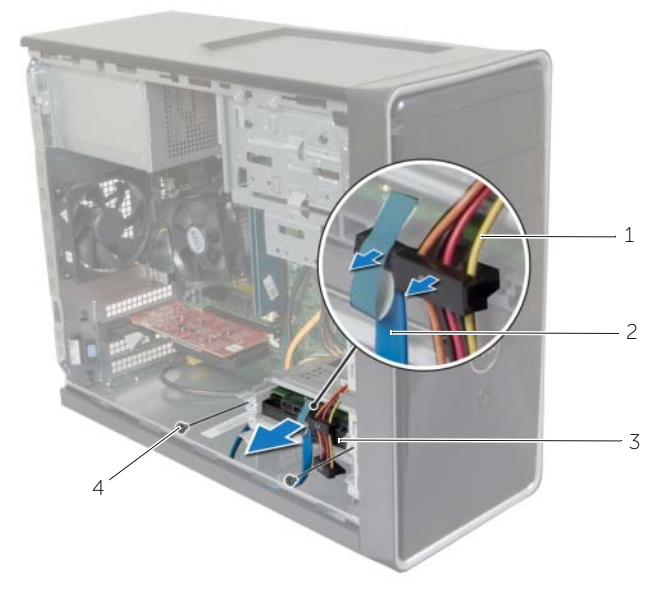

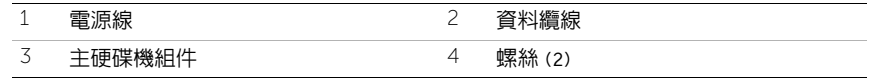

- 4 卸下用來將硬碟機托架固定至主硬碟機的螺絲。
- 將主硬碟機從硬碟機托架抬起取出。

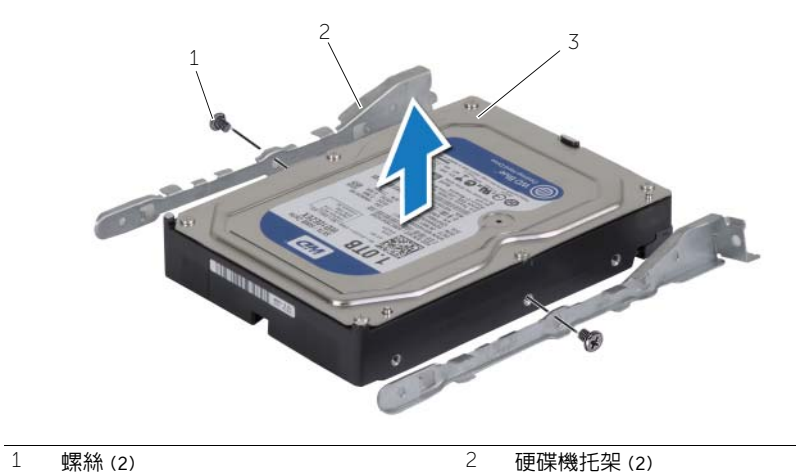

- 
- 主硬碟機

<span id="page-23-0"></span>警告:拆裝電腦內部元件之前,請先閱讀電腦隨附的安全資訊,並按照第 7 頁的 [「開始](#page-6-3) [操作之前」](#page-6-3)中的步驟進行。拆裝電腦內部元件之後,請按照第 8 頁的 [「拆裝電腦內部元](#page-7-1) [件之後」。](#page-7-1) 請參閱 Regulatory Compliance 首頁 (dell.com/regulatory\_compliance), 以取 得其他安全性最佳實務的資訊。

警示:硬碟機極易損壞,在處理硬碟機時請務必小心。

# <span id="page-23-1"></span>程序

- 1 將主硬碟機上的螺絲孔對準硬碟機托架上的螺絲孔。
- 2 裝回用來將硬碟機托架固定至主硬碟機的螺絲。
- 3 將主硬碟機組件推入電腦。
- 4 裝回將主硬碟機組件固定至底架的螺絲。
- 5 將電源線和資料纜線連接至主硬碟機組件。

# <span id="page-23-2"></span>事後必須步驟

# <span id="page-24-0"></span>卸下次要硬碟機

警告:拆裝電腦內部元件之前,請先閱讀電腦隨附的安全資訊,並按照第 7 頁的 [「開始](#page-6-3) 操作之前!中的步驟進行。拆裝電腦内部元件之後,請按照第 8 頁的 「拆裝電腦内部元 [件之後」。](#page-7-1) 請參閱 Regulatory Compliance 首頁 (dell.com/regulatory\_compliance), 以取 得其他安全性最佳實務的資訊。

警示:為避免遺失資料,請勿在電腦處於開機或睡眠狀態時卸下硬碟機。

警示:硬碟機極易損壞,在處理硬碟機時請務必小心。

# <span id="page-24-1"></span>事前必須步驟

卸下機箱蓋。請參閱第 11 頁的 [「卸下機箱蓋」](#page-10-2)。

- <span id="page-24-2"></span>1 將電源線和資料纜線從次要硬碟機組件拔下。
- 2 卸下將次要硬碟機組件固定至底架的螺絲。

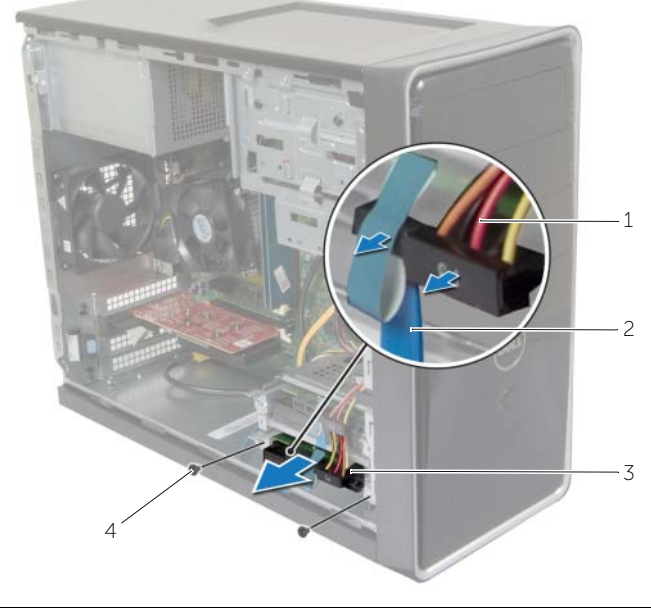

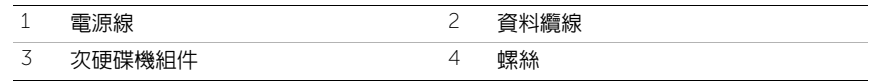

- 4 卸下用來將硬碟機托架固定至次要硬碟機的螺絲。
- 將次要硬碟機從硬碟機托架抬起取出。

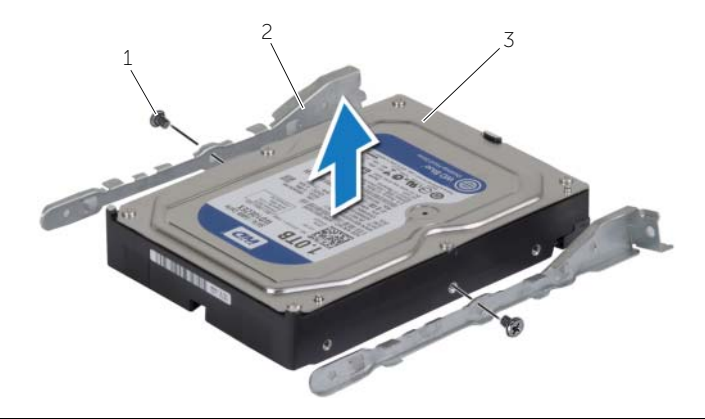

- 
- 螺絲 (2) 2 硬碟機托架 (2)
- 次硬碟機

# <span id="page-26-0"></span>裝回次要硬碟機

警告:拆裝電腦內部元件之前,請先閱讀電腦隨附的安全資訊,並按照第 7 頁的 [「開始](#page-6-3) 操作之前 | 中的步驟進行。拆裝電腦内部元件之後,請按照第 8 頁的 「拆裝電腦内部元 [件之後」。](#page-7-1) 請參閱 Regulatory Compliance 首頁 (dell.com/regulatory\_compliance), 以取 得其他安全性最佳實務的資訊。

警示:硬碟機極易損壞,在處理硬碟機時請務必小心。

# <span id="page-26-1"></span>程序

- 1 將次要硬碟機上的螺絲孔對準硬碟機托架上的螺絲孔。
- 2 裝回用來將硬碟機托架固定至次要硬碟機的螺絲。
- 3 將次要硬碟機組件推入電腦。
- 4 裝回將次要硬碟機組件固定至底架的螺絲。
- 5 將電源線和資料纜線連接至次要硬碟機組件。

# <span id="page-26-2"></span>事後必須步驟

<span id="page-27-0"></span>警告:拆裝電腦內部元件之前,請先閱讀電腦隨附的安全資訊,並按照第 7 頁的 [「開始](#page-6-3) [操作之前」](#page-6-3)中的步驟進行。在拆裝電腦內部元件之後,請按照第 8 頁的 [「拆裝電腦內部](#page-7-1) [元件之後」中](#page-7-1)的說明進行操作。若要獲得其他安全性方面的最佳實務資訊,請參閱此網 站的 Regulatory Compliance ( 法規遵循 ) 首頁: (dell.com/regulatory\_compliance)。

# <span id="page-27-1"></span>事前必須步驟

- 1 卸下機箱蓋。請參閱第 11 [頁的 「卸下機箱蓋」](#page-10-2)。
- 2 卸下前蓋。請參閱第 18 百的 「卸下前蓋」。

- <span id="page-27-2"></span>1 從光碟機拔下電源線和資料纜線。
- 2 卸下將光碟機固定在機箱上的螺絲。
- 3 推動光碟機,並將其從電腦正面滑出。
	- 註:重複步驟 1 到 3 以卸下次光碟機 ( 如果有的話 )。

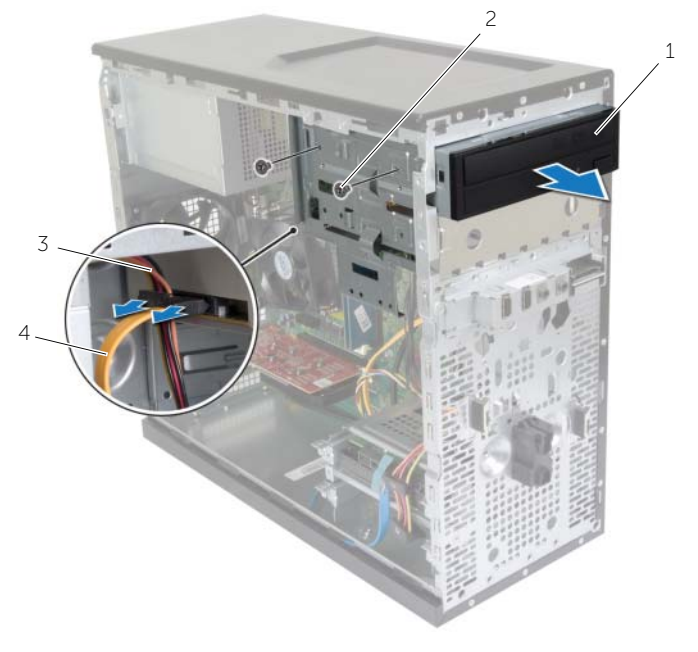

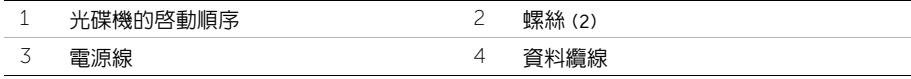

將光碟機置於一旁。

<span id="page-29-0"></span>/八 警告:拆裝電腦内部元件之前,請先閱讀電腦隨附的安全資訊,並按照第 7 頁的 [「開始](#page-6-3) [操作之前」](#page-6-3)中的步驟進行。在拆裝電腦內部元件之後,請按照第 8 頁的 [「拆裝電腦內部](#page-7-1) [元件之後」中](#page-7-1)的說明進行操作。若要獲得其他安全性方面的最佳實務資訊,請參閱此網 站的 Regulatory Compliance ( 法規遵循 ) 首頁: (dell.com/regulatory\_compliance)。

# <span id="page-29-1"></span>程序

- 1 將光碟機從電腦正面輕輕地滑入光碟機支架。
- 2 將光碟機上的螺絲孔與機箱上的螺絲孔對齊。
- 3 裝回將光碟機固定在機箱上的螺絲。
- 4 將電源線和資料纜線連接至光碟機。

■ 註:重複步驟 1 到 4 以裝回次光碟機 (如果有的話)。

#### <span id="page-29-2"></span>事後必須步驟

- 1 裝回前蓋。請參閱第 19 [頁的 「裝回前蓋」](#page-18-3)。
- 2 裝回機箱蓋。請參閱第 12 [頁的 「裝回機箱蓋」](#page-11-3)。

# 安裝次光碟機 (選用)

1 若要安裝次光碟機,請從機箱中拉出分離金屬板。

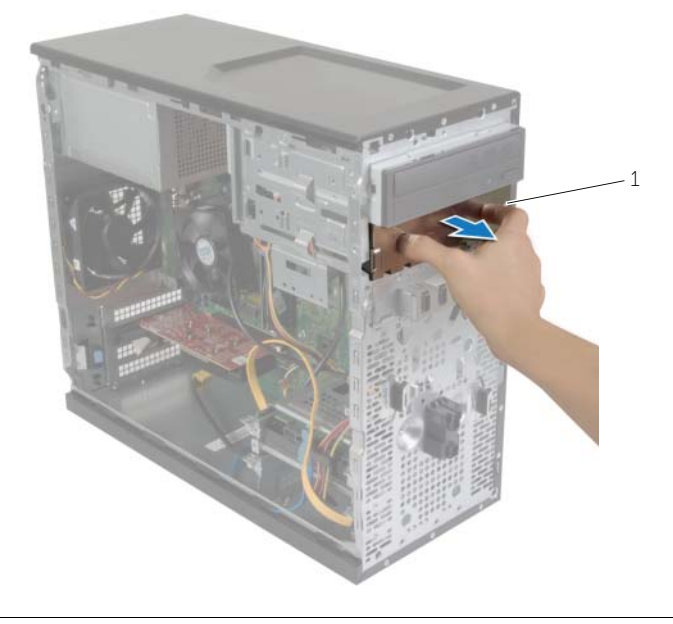

1 金屬板

- 將次要光碟機從電腦正面輕輕地滑入光碟機支架。
- 將次要光碟機上的螺絲孔對齊機箱上的螺絲孔。
- 裝回用來將次要光碟機固定至機箱的螺絲。
- 將電源線和資料纜線連接至次要光碟機。

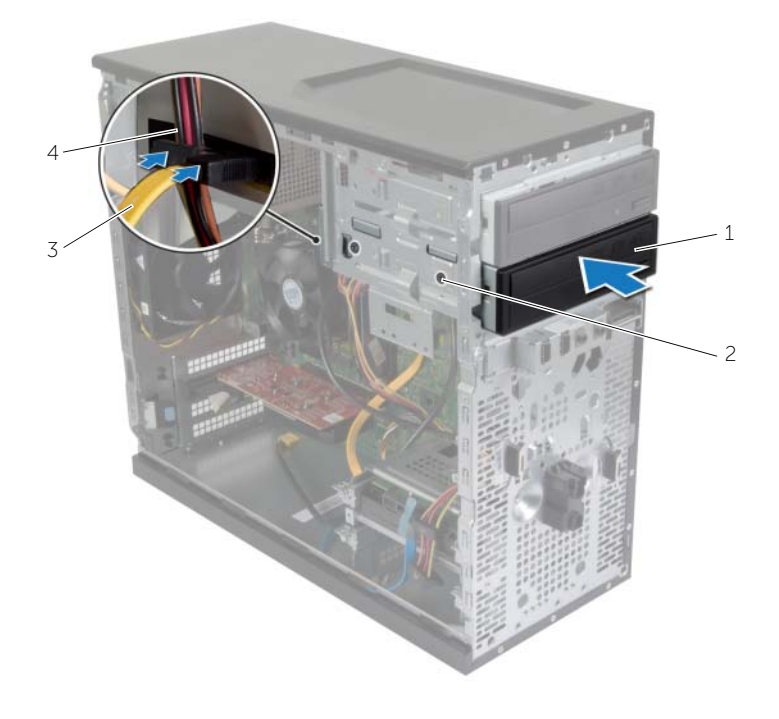

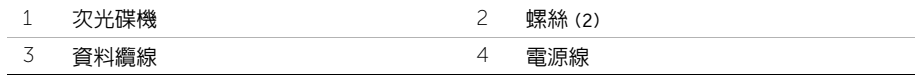

# <span id="page-32-0"></span>卸下前 I/O 面板

/八 警告:拆裝電腦内部元件之前,請先閱讀電腦隨附的安全資訊,並按照第 7 頁的 [「開始](#page-6-3) [操作之前」](#page-6-3)中的步驟進行。在拆裝電腦內部元件之後,請按照第 8 頁的 [「拆裝電腦內部](#page-7-1) [元件之後」中](#page-7-1)的說明進行操作。若要獲得其他安全性方面的最佳實務資訊,請參閱此網 站的 Regulatory Compliance ( 法規澊循 ) 首頁: (dell.com/regulatory\_compliance)。

#### <span id="page-32-1"></span>事前必須步驟

- 1 卸下機箱蓋。請參閱第 11 [頁的 「卸下機箱蓋」](#page-10-2)。
- 2 卸下前蓋。請參閱第 18 百的 「卸下前蓋」。

- <span id="page-32-2"></span> $\bigwedge$  警示:將前 I/O 面板從電腦中滑出時,請格外小心。如果不小心,可能會損壞纜線連接 器和纜線固定夾。
- 註:拔下纜線時,請記下所有纜線的佈線方式,以便在安裝前 I/O 面板後可以正確地重 新佈線。
	- 1 從主機板連接器 (AUDF1、USBF1 和 USBF3) 上拔下前 I/O 面板纜線。請參閱第 [10](#page-9-1) 頁 [的 「主機板元件」](#page-9-1)。
	- 2 卸下用來將前 I/O 面板固定至前面板的螺絲。

3 如圖所示,向側面滑動前 I/O 面板,以從前面板上釋放箝位並拉開前 I/O 面板。

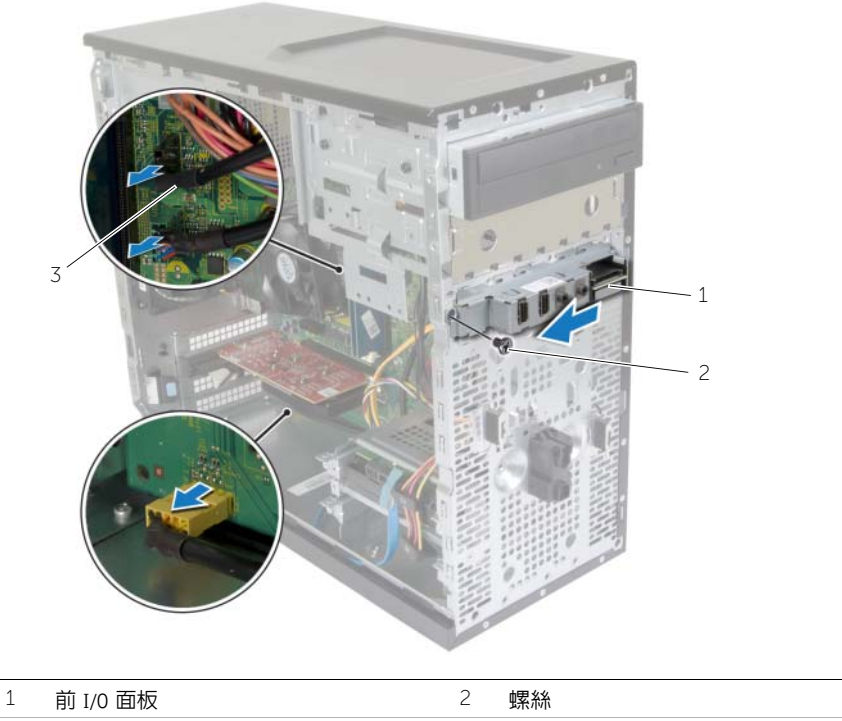

I/O 面板纜線 (3)

# <span id="page-34-0"></span>裝回前 I/O 面板

/八 警告:拆裝電腦内部元件之前,請先閱讀電腦隨附的安全資訊,並按照第 7 頁的 [「開始](#page-6-3) [操作之前」](#page-6-3)中的步驟進行。在拆裝電腦內部元件之後,請按照第 8 頁的 [「拆裝電腦內部](#page-7-1) [元件之後」中](#page-7-1)的說明進行操作。若要獲得其他安全性方面的最佳實務資訊,請參閱此網 站的 Regulatory Compliance ( 法規遵循 ) 首頁: (dell.com/regulatory\_compliance)。

# <span id="page-34-1"></span>程序

- 1 將前 I/O 面板固定夾對齊並推入前 I/O 面板固定夾插槽。
- 2 裝回用來將前 I/O 面板固定至前面板的螺絲。
- 3 將前 I/O 面板纜線連接至主機板連接器 (AUDF1、USBF1 和 USBF3)。請參閱第 [10](#page-9-1) 頁 [的 「主機板元件」。](#page-9-1)

### <span id="page-34-2"></span>事後必須步驟

- 1 裝回前蓋。請參閱第 19 [頁的 「裝回前蓋」](#page-18-3)。
- 2 裝回機箱蓋。請參閱第 12 [頁的 「裝回機箱蓋」](#page-11-3)。

# <span id="page-35-0"></span>卸下電源按鈕模組

警告:拆裝電腦內部元件之前,請先閱讀電腦隨附的安全資訊,並按照第 7 頁的 [「開始](#page-6-3) [操作之前」](#page-6-3)中的步驟進行。拆裝電腦內部元件之後,請按照第 8 頁的 [「拆裝電腦內部元](#page-7-1) 件之後∣。請參閱 Regulatory Compliance 首頁 (dell.com/regulatory\_compliance), 以取 得其他安全性最佳實務的資訊。

### <span id="page-35-1"></span>事前必須步驟

- 1 卸下機箱蓋。請參閱第 11 [頁的 「卸下機箱蓋」](#page-10-2)。
- 2 卸下前蓋。請參閱第 18 [頁的 「卸下前蓋」](#page-17-3)。

- <span id="page-35-2"></span>註:拆下纜線時,請記下其佈線方式,如此,當您裝回電源按鈕模組後,才能正確接回 纜線。
	- 1 從主機板連接器 (LEDH1) 拔下電源按鈕模組纜線。請參閱第 10 [頁的 「主機板元件」。](#page-9-1)

2 壓下電源按鈕模組彈片然後將電源按鈕模組拉出,以便將它從前面板釋放。

![](_page_36_Picture_1.jpeg)

- 彈片 2 電源按鈕模組
- 電源按鈕纜線
- 電源按鈕模組置於一旁。

# <span id="page-37-0"></span>裝回電源按鈕模組

警告:拆裝電腦內部元件之前,請先閱讀電腦隨附的安全資訊,並按照第 7 頁的 [「開始](#page-6-3) [操作之前」](#page-6-3)中的步驟進行。拆裝電腦內部元件之後,請按照第 8 頁的 [「拆裝電腦內部元](#page-7-1) 件之後∣。請參閱 Regulatory Compliance 首頁 (dell.com/regulatory\_compliance), 以取 得其他安全性最佳實務的資訊。

# <span id="page-37-1"></span>程序

- 1 將雷源按鈕模組彈片與前面板上的插槽對齊,並將彈片推入插槽中。
- 2 將電源按鈕模組纜線連接至主機板連接器 (LEDH1)。請參閱第 10 [頁的「主機板元件」。](#page-9-1)
- 3 將電源按鈕模組纜線穿過固定導軌。

#### <span id="page-37-2"></span>事後必須步驟

- 1 裝回前蓋。請參閱第 19 [頁的 「裝回前蓋」](#page-18-3)。
- 2 裝回機箱蓋。請參閱第 12 [頁的 「裝回機箱蓋」](#page-11-3)。

# <span id="page-38-0"></span>卸下機箱風扇

警告:拆裝電腦內部元件之前,請先閱讀電腦隨附的安全資訊,並按照第 7 頁的 [「開始](#page-6-3) 操作之前!中的步驟進行。拆裝電腦内部元件之後,請按照第 8 頁的 「拆裝電腦内部元 [件之後」。](#page-7-1) 請參閱 Regulatory Compliance 首頁 (dell.com/regulatory\_compliance), 以取 得其他安全性最佳實務的資訊。

### <span id="page-38-1"></span>事前必須步驟

卸下機箱蓋。請參閱第 11 頁的 [「卸下機箱蓋」](#page-10-2)。

# <span id="page-38-2"></span>程序

- 1 從主機板連接器 (FANSYS2) 上拔下機箱風扇纜線。請參閱第 10 [頁的 「主機板元件」。](#page-9-1)
- 2 卸下將機箱風扇固定在機箱上的螺絲。
- 3 如圖所示,滑動機箱風扇,並從電腦中提起機箱風扇。

![](_page_38_Picture_8.jpeg)

![](_page_38_Picture_124.jpeg)

2 機箱風扇

3 機箱風扇纜線

<span id="page-39-0"></span>警告:拆裝電腦內部元件之前,請先閱讀電腦隨附的安全資訊,並按照第 7 頁的 [「開始](#page-6-3) [操作之前」](#page-6-3)中的步驟進行。拆裝電腦內部元件之後,請按照第 8 頁的 [「拆裝電腦內部元](#page-7-1) 件之後∣。請參閱 Regulatory Compliance 首頁 (dell.com/regulatory\_compliance), 以取 得其他安全性最佳實務的資訊。

# <span id="page-39-1"></span>程序

- 1 將機箱風扇的螺絲孔對齊機箱的螺絲孔。
- 2 裝回將機箱風扇固定在機箱上的螺絲。
- 3 將機箱風扇纜線連接至主機板連接器 (FANSYS2)。請參閱第 10 [頁的 「主機板元件」。](#page-9-1)

#### <span id="page-39-2"></span>事後必須步驟

- 1 裝回前蓋。請參閱第 19 [頁的 「裝回前蓋」](#page-18-3)。
- 2 裝回機箱蓋。請參閱第 12 [頁的 「裝回機箱蓋」](#page-11-3)。

# <span id="page-40-2"></span><span id="page-40-0"></span>卸下處理器風扇和散熱器組件

警告:拆裝電腦內部元件之前,請先閱讀電腦隨附的安全資訊,並按照第 7 頁的 [「開始](#page-6-3) [操作之前」](#page-6-3)中的步驟進行。拆裝電腦內部元件之後,請按照第 8 頁的 [「拆裝電腦內部元](#page-7-1) 件之後∣。請參閱 Regulatory Compliance 首頁 (dell.com/regulatory\_compliance), 以取 得其他安全性最佳實務的資訊。

警告:散熱器在正常作業時可能會很熱。讓散熱器有足夠的時間冷卻再觸碰它。

警示:為確保處理器獲得最佳冷卻效果,請勿碰觸散熱器上的導熱區域。皮膚上的油脂 會降低熱脂的導熱能力。

#### <span id="page-40-1"></span>事前必須步驟

卸下機箱蓋。請參閱第 11 頁的 [「卸下機箱蓋」](#page-10-2)。

- <span id="page-41-0"></span>將處理器風扇纜線從主機板連接器 (FNCPU1) 拔下。請參閱第 10 [頁的「主機板元件」。](#page-9-1)
- 2 使用平頭螺絲起子,旋鬆將處理器風扇和散熱器組件固定在主機板上的緊固螺絲。
- 將處理器風扇和散熱器組件從電腦抬起取出。

![](_page_41_Picture_4.jpeg)

- 處理器風扇和散熱器組件 2 緊固螺絲 (4)
- 處理器風扇纜線

# <span id="page-42-3"></span><span id="page-42-0"></span>裝回處理器風扇和散熱器組件

/八 警告:拆裝電腦内部元件之前,請先閱讀電腦隨附的安全資訊,並按照第 7 頁的 [「開始](#page-6-3) [操作之前」](#page-6-3)中的步驟進行。拆裝電腦內部元件之後,請按照第 8 頁的 [「拆裝電腦內部元](#page-7-1) 件之後Ⅰ◦請參閱 Regulatory Compliance 首百 (dell.com/regulatory\_compliance),以取 得其他安全性最佳實務的資訊。

警示:散熱器未正確對齊可能會損壞主機板和處理器。

#### <span id="page-42-1"></span>程序

■ 註: 如果要將原來的處理器和散熱器重新安裝在一起,則可以重新使用原來的熱脂。

警示:如果要更換處理器或散熱器,請使用套件中提供的熱脂,以確保達到良好的導熱 效果。

- 1 將處理器風扇和散熱器組件置於處理器上方。
- 2 將處理器風扇纜線連接至主機板連接器 (FNCPU1)。請參閱第 10 [頁的「主機板元件」。](#page-9-1)
- 3 將處理器風扇和散熱器組件的緊固螺絲對齊主機板上的螺絲孔。
- 4 趙堅用來將盧理器風扇和散熱器組件固定至主機板的堅固螺絲。

# <span id="page-42-2"></span>事後必須步驟

# <span id="page-43-3"></span><span id="page-43-0"></span>卸下處理器

警告:拆裝電腦內部元件之前,請先閱讀電腦隨附的安全資訊,並按照第 7 頁的 [「開始](#page-6-3) [操作之前」](#page-6-3)中的步驟進行。拆裝電腦內部元件之後,請按照第 8 頁的 [「拆裝電腦內部元](#page-7-1) [件之後」。](#page-7-1) 請參閱 Regulatory Compliance 首頁 (dell.com/regulatory\_compliance), 以取 得其他安全性最佳實務的資訊。

警示:處理器極易損壞,請握住處理器的邊緣,並避免碰觸金屬插腳。

# <span id="page-43-1"></span>事前必須步驟

- 1 卸下機箱蓋。請參閱第 11 [頁的 「卸下機箱蓋」](#page-10-2)。
- 2 卸下處理器風扇和散熱器。請參閱第 41 [頁的 「卸下](#page-40-2)處理器風扇和散熱器組件」。

- <span id="page-43-2"></span>1 向下按壓釋放拉桿然後將其向外拉動,以將其從固定彈片中釋放。
- 2 完全展開釋放拉桿,以打開處理器護蓋。
- 3 輕輕提起處理器,並將其從處理器插槽中卸下。

![](_page_43_Picture_10.jpeg)

![](_page_43_Picture_160.jpeg)

<span id="page-44-3"></span><span id="page-44-0"></span>警告:拆裝電腦內部元件之前,請先閱讀電腦隨附的安全資訊,並按照第 7 頁的 [「開始](#page-6-3) [操作之前」](#page-6-3)中的步驟進行。拆裝電腦內部元件之後,請按照第 8 頁的 [「拆裝電腦內部元](#page-7-1) [件之後」。](#page-7-1) 請參閱 Regulatory Compliance 首百 (dell.com/regulatory\_compliance),以取 得其他安全性最佳實務的資訊。

#### <span id="page-44-1"></span>程序

- 註:新處理器的套件中隨附一個導熱散熱片。在某些情況下,處理器可能已貼上導熱散 熱片。
	- 1 確保處理器插槽上的釋放拉桿已完全展開到打開位置。
	- 2 將處理器的插腳 1 邊角與處理器插槽的插腳 1 邊角對齊,然後將處理器放入處理器插 槽中。
		- 註:處理器的插腳 1 邊角上的三角形會與處理器插槽的插腳 1 邊角上的三角形對 齊。正確安插處理器後,全部四個邊角應等高對齊。如果處理器的一個或多個邊角 高於其他邊角,則處理器未安插好。
	- 3 處理器完全插入插槽後,合上處理器護蓋。
	- 4 向下轉動釋放拉桿,並將其置於處理器護蓋彈片下方。

![](_page_44_Figure_9.jpeg)

![](_page_44_Picture_260.jpeg)

### <span id="page-44-2"></span>事後必須步驟

- 1 裝回處理器風扇和散熱器。請參閱第 43 [頁的 「裝回](#page-42-3)處理器風扇和散熱器組件」。
- 2 裝回機箱蓋。請參閱第 12 [頁的 「裝回機箱蓋」。](#page-11-3)
- <span id="page-45-3"></span><span id="page-45-0"></span>/八 警告:拆裝電腦内部元件之前,請先閱讀電腦隨附的安全資訊,並按照第 7 頁的 [「開始](#page-6-3) [操作之前」](#page-6-3)中的步驟進行。拆裝電腦內部元件之後,請按照第 8 頁的 [「拆裝電腦內部元](#page-7-1) 件之後∣。請參閱 Regulatory Compliance 首頁 (dell.com/regulatory\_compliance), 以取 得其他安全性最佳實務的資訊。
- 、警示 : 取出幣式電池會使 BIOS 設定重設為預設設定。建議您在取出幣式電池之前先記 下 BIOS 設定。

### <span id="page-45-1"></span>事前必須步驟

卸下機箱蓋。請參閱第 11 頁的 [「卸下機箱蓋」](#page-10-2)。

#### <span id="page-45-2"></span>程序

- 1 找到電池槽 (BT1)。請參閱第 10 [頁的 「主機板元件」](#page-9-1)。
- 2 壓下電池釋放拉桿,使它遠離電池,讓幣式電池彈出。

![](_page_45_Picture_8.jpeg)

![](_page_45_Picture_152.jpeg)

3 提起幣式電池,並將其從電池槽中取出。

<span id="page-46-3"></span><span id="page-46-0"></span>警告:拆裝電腦內部元件之前,請先閱讀電腦隨附的安全資訊,並按照第 7 頁的 [「開始](#page-6-3) [操作之前」](#page-6-3)中的步驟進行。拆裝電腦內部元件之後,請按照第 8 頁的 [「拆裝電腦內部元](#page-7-1) 件之後∣。請參閱 Regulatory Compliance 首頁 (dell.com/regulatory\_compliance), 以取 得其他安全性最佳實務的資訊。

△ 警告:如果電池安裝不正確,可能會發生爆炸。請僅使用相同電池或同類型電池來更換 原有的電池。請依照製造廠商的指示來丟棄用過的電池。

#### <span id="page-46-1"></span>程序

將新幣式電池 (CR2032) 插入電池槽中,使標有正極的一面朝上,並將電池按入到位。

#### <span id="page-46-2"></span>事後必須步驟

# <span id="page-47-0"></span>卸下電源供應器

/八 警告:拆裝電腦内部元件之前,請先閱讀電腦隨附的安全資訊,並按照第 7 頁的 [「開始](#page-6-3) [操作之前」](#page-6-3)中的步驟進行。在拆裝電腦內部元件之後,請按照第 8 頁的 [「拆裝電腦內部](#page-7-1) [元件之後」中](#page-7-1)的說明進行操作。若要獲得其他安全性方面的最佳實務資訊,請參閱此網 站的 Regulatory Compliance ( 法規遵循 ) 首頁: (dell.com/regulatory\_compliance)。

# <span id="page-47-1"></span>事前必須步驟

卸下機箱蓋。請參閱第 11 頁的 [「卸下機箱蓋」](#page-10-2)。

# <span id="page-47-2"></span>程序

- 1 從主機板 (ATX1)、硬碟機和光碟機拔下 DC 電源線。請參閱第 10 [頁的「主機板元件」。](#page-9-1)
- 2 卸下將雷源供應器固定在機箱上的螺絲。
- 3 壓下電源供應器固定夾,將電源供應器從機箱鬆開。
- 4 將電源供應器從機箱推出卸下。

![](_page_47_Picture_9.jpeg)

![](_page_47_Picture_141.jpeg)

2 電源供應器

3 電源供應器固定夾

# <span id="page-48-0"></span>裝回電源供應器

/八 警告:拆裝電腦内部元件之前,請先閱讀電腦隨附的安全資訊,並按照第 7 頁的 [「開始](#page-6-3) [操作之前」](#page-6-3)中的步驟進行。在拆裝電腦內部元件之後,請按照第 8 頁的 [「拆裝電腦內部](#page-7-1) [元件之後」中](#page-7-1)的說明進行操作。若要獲得其他安全性方面的最佳實務資訊,請參閱此網 站的 Regulatory Compliance ( 法規遵循 ) 首頁: (dell.com/regulatory\_compliance)。

# <span id="page-48-1"></span>程序

- 1 將電源供應器滑向機箱背面。
- 2 將電源供應器上的螺絲孔與機箱上的螺絲孔對齊。
- 3 裝回將電源供應器固定在機箱上的螺絲。
- 4 將直流電源線連接至主機板和磁碟機。請參閱第 10 [頁的 「主機板元件」](#page-9-1)。

### <span id="page-48-2"></span>事後必須步驟

<span id="page-49-0"></span>/八 警告:拆裝電腦内部元件之前,請先閱讀電腦隨附的安全資訊,並按照第 7 頁的 [「開始](#page-6-3) [操作之前」](#page-6-3)中的步驟進行。拆裝電腦內部元件之後,請按照第 8 頁的 [「拆裝電腦內部元](#page-7-1) 件之後∣。請參閱 Regulatory Compliance 首頁 (dell.com/regulatory\_compliance), 以取 得其他安全性最佳實務的資訊。

註:您電腦的服務標籤位在主機板上。在更換主機板後,您必須在 BIOS 中輸入服務標籤。

U 註:將纜線從主機板拔下之前,請先記下連接器的位置,以便在更換主機板後,可以將 它們連接回正確位置。

#### <span id="page-49-1"></span>事前必須步驟

- 1 卸下機箱蓋。請參閱第 11 [頁的 「卸下機箱蓋」](#page-10-2)。
- 2 卸下無線迷你卡。請參閱第 20 [頁的 「卸下無線迷你卡」](#page-19-3)。
- 3 卸下幣式電池。請參閱第 46 [頁的 「卸下](#page-45-3)幣式電池」。
- 4 卸下圖形卡。請參閱第 15 [頁的 「卸下圖形卡」](#page-14-3)。
- 5 卸下處理器風扇和散熱器。請參閱第 41 [頁的 「卸下](#page-40-2)處理器風扇和散熱器組件」。
- 6 卸下處理器。請參閱第 44 [頁的 「卸下](#page-43-3)處理器」。
- 7 卸下記憶體模組。請參閱第 13 [頁的 「卸下記憶體模組」](#page-12-3)。
- 8 拔下連接至主機板的所有纜線。請參閱第 10 [頁的 「主機板元件」](#page-9-1)。

- <span id="page-50-0"></span>1 請記住纜線的佈線方式,然後將纜線從固定導軌卸下。
- 2 卸下將主機板固定到底架的螺絲。
- 3 提起主機板,使其脫離機箱。

![](_page_50_Picture_4.jpeg)

![](_page_50_Picture_66.jpeg)

- <span id="page-51-0"></span>/八 警告:拆裝電腦内部元件之前,請先閱讀電腦隨附的安全資訊,並按照第 7 頁的 [「開始](#page-6-3) [操作之前」](#page-6-3)中的步驟進行。拆裝電腦內部元件之後,請按照第 8 頁的 [「拆裝電腦內部元](#page-7-1) 件之後∣。請參閱 Regulatory Compliance 首頁 (dell.com/regulatory\_compliance), 以取 得其他安全性最佳實務的資訊。
- 註:您電腦的服務標籤位在主機板上。在更換主機板後,您必須在系統設定中輸入服務 標籤。

#### <span id="page-51-1"></span>程序

- 1 將主機板輕輕放入機箱中,並將其滑向電腦背面。
- 2 裝回將主機板固定到底架的螺絲。

# <span id="page-51-2"></span>事後必須步驟

- 1 對您從主機板上拔下的纜線進行佈置和連接。請參閱第 10 [頁的 「主機板元件」](#page-9-1)。
- 2 裝回記憶體模組。請參閱第 14 [頁的 「裝回記憶體模組」](#page-13-3)。
- 3 裝回處理器。第 45 [頁的 「更](#page-44-3)換處理器」。
- 4 裝回處理器風扇和散熱器。請參閱第 43 [頁的 「裝回](#page-42-3)處理器風扇和散熱器組件」。
- 5 裝回圖形卡。請參閱第 17 [頁的 「裝回圖形卡」。](#page-16-3)
- 6 裝回幣式電池 請參閱第 47 [頁的 「裝回](#page-46-3)幣式電池」。
- 7 裝回無線迷你卡。請參閱第 21 [頁的 「裝回無線迷你卡」](#page-20-3)。
- 8 裝回機箱蓋。請參閱第 12 [頁的 「裝回機箱蓋」](#page-11-3)。

### <span id="page-51-3"></span>在 BIOS 中輸入服務標籤

- 1 開啟電腦。
- 2 看到 Dell 徽標時按 <F2>,以谁入系統設定程式。
- 3 導覽至 Main (主要) 標籤,然後在 Service Tag Input (服務標籤輸入) 欄位中輸入服務標籤。

<span id="page-52-0"></span>當有可用更新或更換主機板時,可能需要更新 BIOS。若要更新 BIOS,請執行以下作業:

- 1 開啟電腦。
- 2 跳至 dell.com/support。
- 3 如果您有電腦的服務標籤,請輸入電腦的服務標籤然後按一下**提交**。 如果您沒有電腦的服務標籤,請按一下偵測產品服務編號以允許自動偵測電腦的服務 標籤。

4 註:如果無法自動偵測服務標籤,請在產品類別之下選擇您的產品。

- 4 按一下驅動程式與下載。
- 5 在作業系統下拉式清單中,選擇安裝在您電腦上的作業系統。
- 6 按一下 BIOS。
- 7 按一下下載檔案以下載您雷腦最新版本的 BIOS。
- 8 在下一頁選擇單一檔案下載,然後按一下繼續。
- 9 儲存檔案,然後在下載完成後,導覽至您儲存 BIOS 更新檔的資料夾。
- 10 連按兩下 BIOS 更新檔案圖示,然後依照畫面上的指示進行。